## CALIFORNIA STATE UNIVERSITY **LONG BEACH** | *FACULTY AFFAIRS*

#### **CANDIDATE'S QUICK REFERENCE GUIDE**

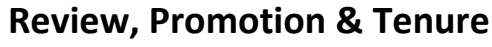

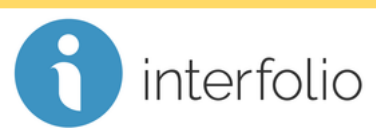

#### **Q4: How Do I Rename/Relabel A Document?**

To rename a document in your packet, click **Edit**.

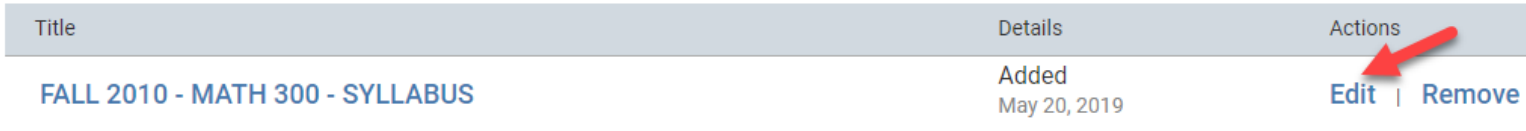

Edit the name/label of the document in the Document Title box and click  $\vee$  Save

### **Edit Document**

# Document Title \* FALL 2010 - MATH 335 - SYLLABUS  $\vee$  Save **Cancel**

*Technical issues with Interfolio (i.e., navigation, accessing your packet, uploading materials) can be directed to* [helpdesk@csulb.edu](mailto:helpdesk@csulb.edu) *or contact Interfolio Scholar Services at 877-997-8807 or*  [help@interfolio.com.](mailto:help@interfolio.com)